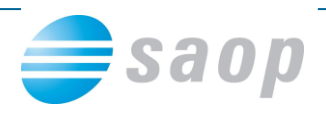

## **Plačni razredi od 1.9.2016 – navodilo za uvoz**

S 1.9.2016 se na osnovi Dogovora o ukrepih na področju stroškov dela in drugih ukrepih v javnem sektorju za leto 2016 spremenijo vrednosti plačnih razredov.

## *Opozorilo!*

V primeru, da ste si v obračun plače za mesec september 2016 že vnašali podatke je pomembno, da izvedete uvoz novih plačnih razredov po spodaj napisanem postopku, po uvozu nadaljujete z vnosom podatkov, ko imate obračunske podatke vnesene v obračun, poženete obdelavo Obračunaj vse, na osnovi katere se bodo spremenile vrednosti bruto plače.

Preden začnete s postopkom uvoza novih plačnih razredov predlagamo naslednje:

- **- obvezno izvesti ARHIVIRANJE PODATKOV!!!**
- **- zaključiti obračun plače za mesec avgust 2016**

## **Uvoz novih plačnih razredov**

Nove vrednosti plačnih razredov prilagamo na povezavi na spletni strani:

## Nove vrednosti PR od 09/2016

S 1.9.2016 se na osnovi Dogovora o ukrepih na področju stroškov dela in drugih ukrepih v javnem sektorju za leto 2016 spremenijo vrednosti plačnih razredov. V prilogi vam prilagamo navodilo za uvoz novih PR ter datoteko z novimi plačnimi razredi

Novi PR - Navodilo  $\lambda$  kerazredplacilni.txt

Vsebino datoteke si shranite nekam na računalnik na naslednji način: Postavite se na povezavo KERazredPlacilni.txt. Kliknete na desno miškino tipko in izberete Shrani ciljno vsebino kot. Datoteko si shranite nekam na računalnik, od koder jo boste potem uvozili v program OPZ.

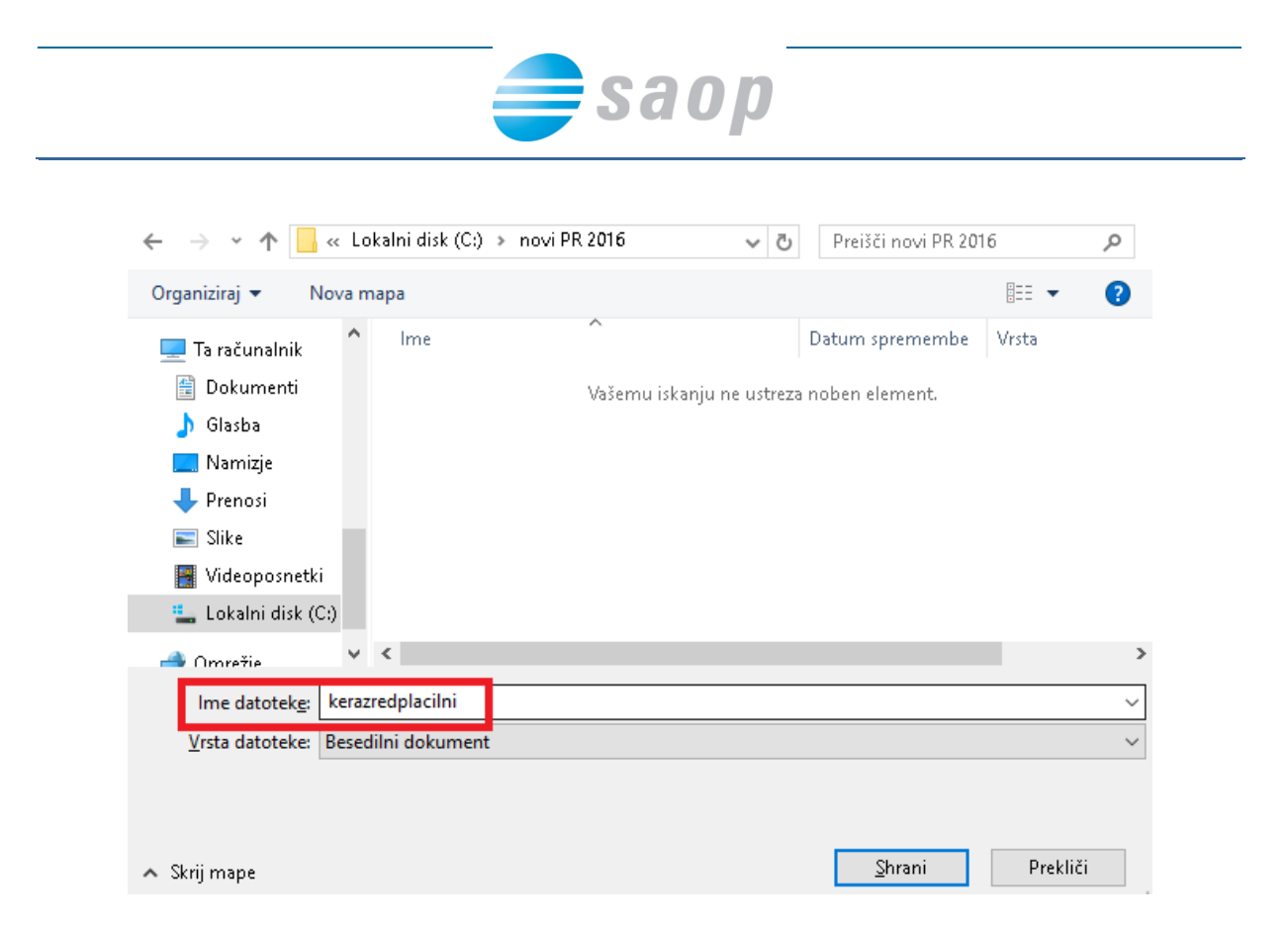

Postopek uvoza novih plačnih razredov v program OPZ:

Šifranti…Ostali šifranti…Plačni razredi…kliknete na ikono za UVOZ.

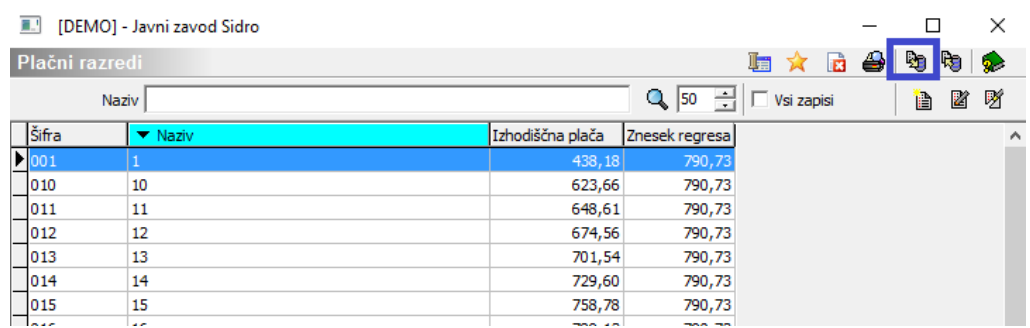

Odpre se nastavitveno okno za uvoz podatkov.

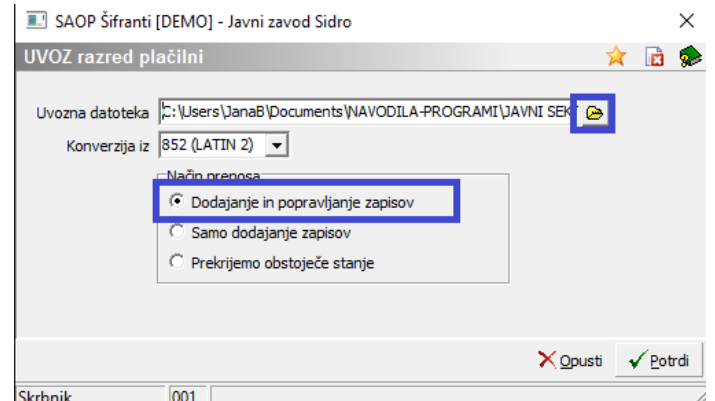

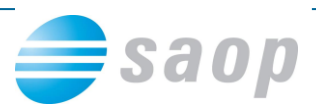

Pri podatku uvozna datoteka na rumeni mapi izberete pot, kamor ste si shranili datoteko s plačnimi razredi. **POMEMBNO** je, da za uvoz plačnih razredov izberete datoteko **KERazredPlacilni.txt**. Konverzija iz – pustite kar vam program predlaga, Način prenosa – izberite Dodajanje in popravljanje zapisov in Potrdite. Na ekran se izpiše statistika uvoza. Pozorni bodite na podatek Prečitani in Zapisani zapisi, kjer morate imeti 65 zapisov. Nato zaprete sporočilo.

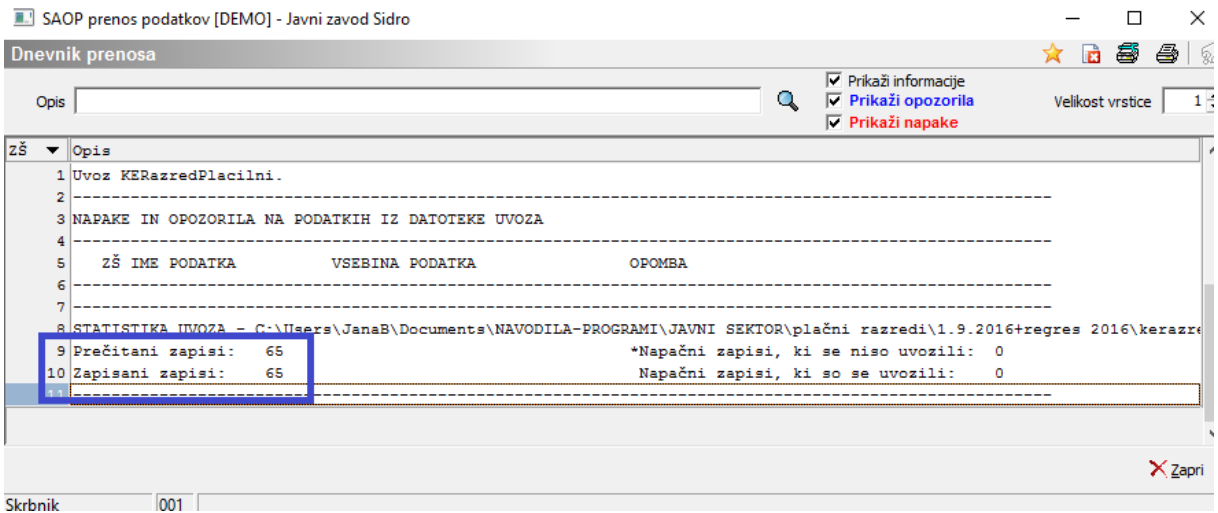

Plačni razredi so tako uvoženi. Nove vrednosti lahko preverite v preglednici.

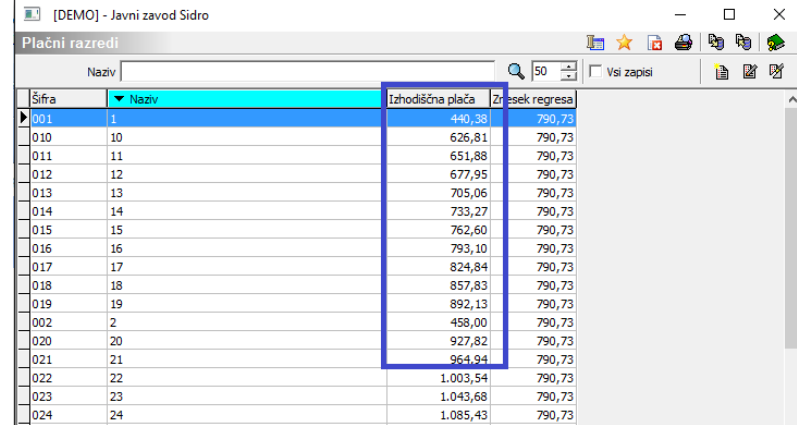